**Security is an important part of the ATS Suite. Below is the login screen for the ATS Web Portal.** 

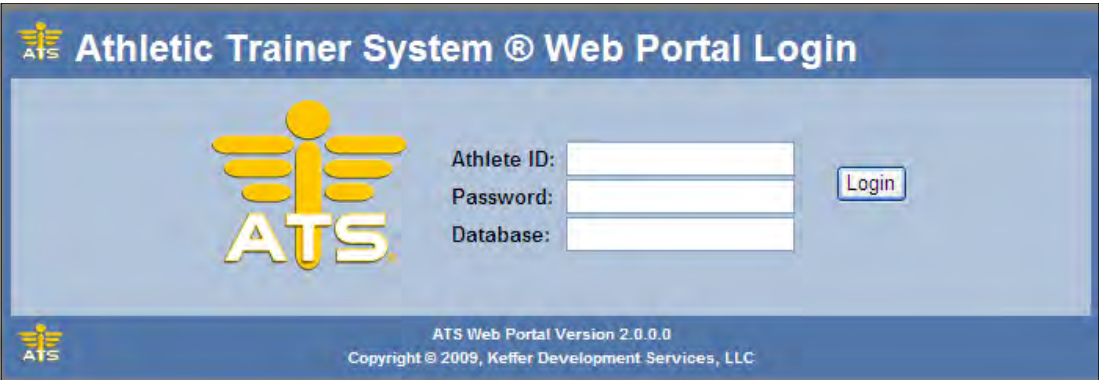

**Enter your** 

- **User name**
- **Password**
- **Database name**

**Click "Login"**

#### **Choose your activity from the menu shown here:**

**Note: Only those options used by your school or organization will be shown.** 

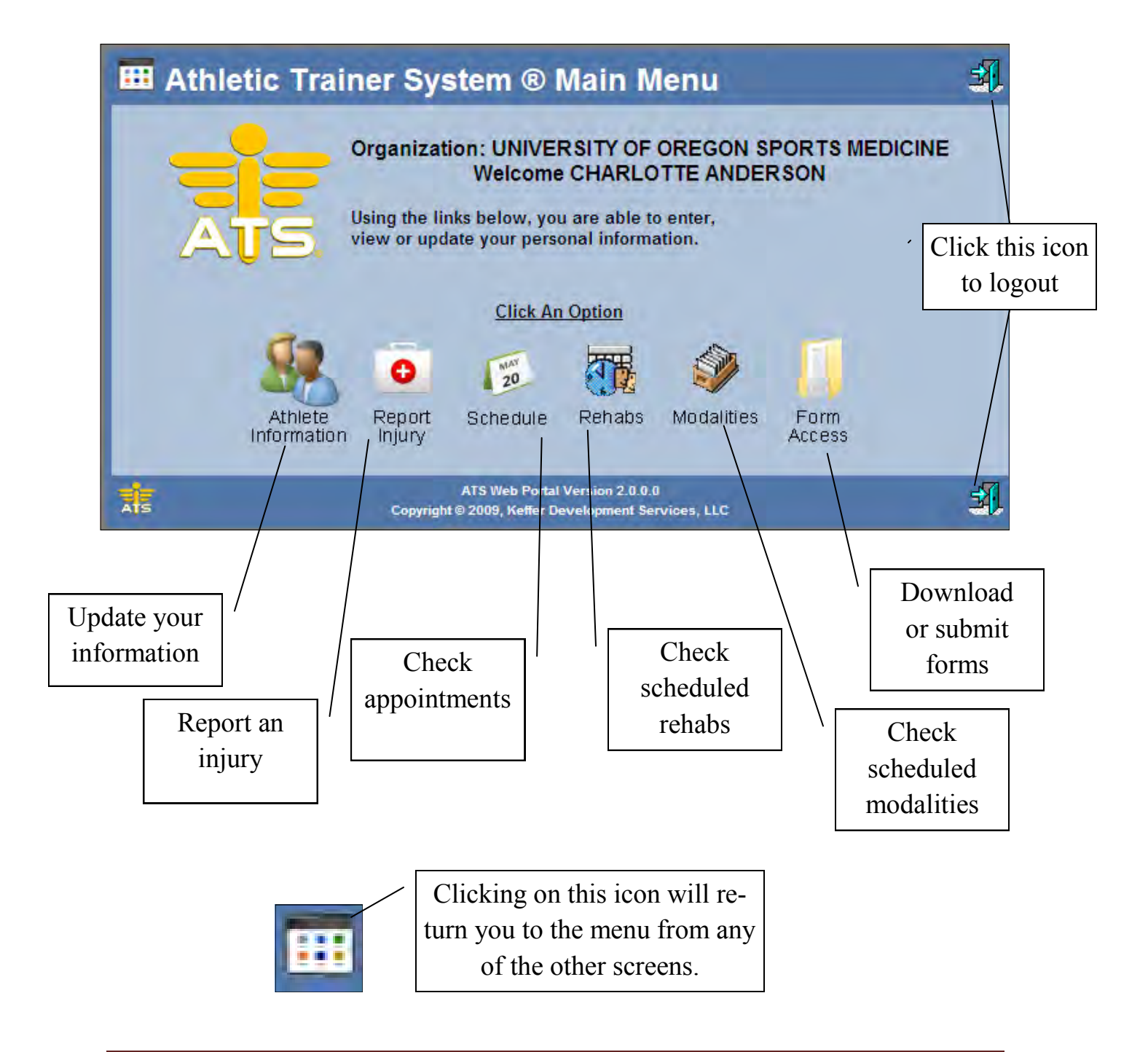

# **Use the screen shown here to update your demographic, contact and medical information.**

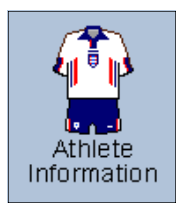

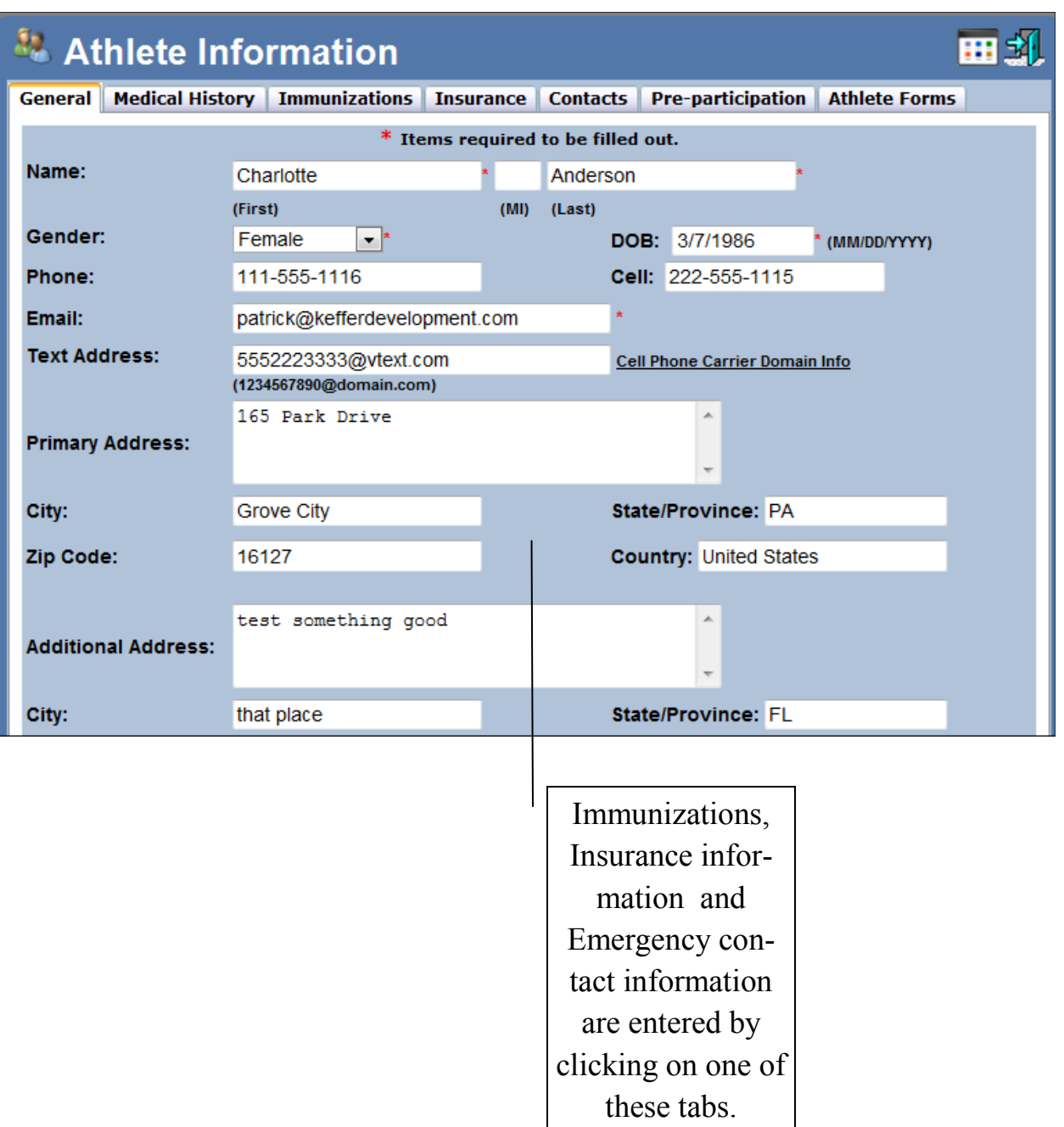

## **Below are the tabs used to update your medical history and immunizations.**

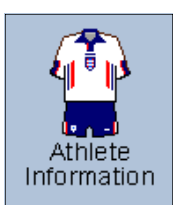

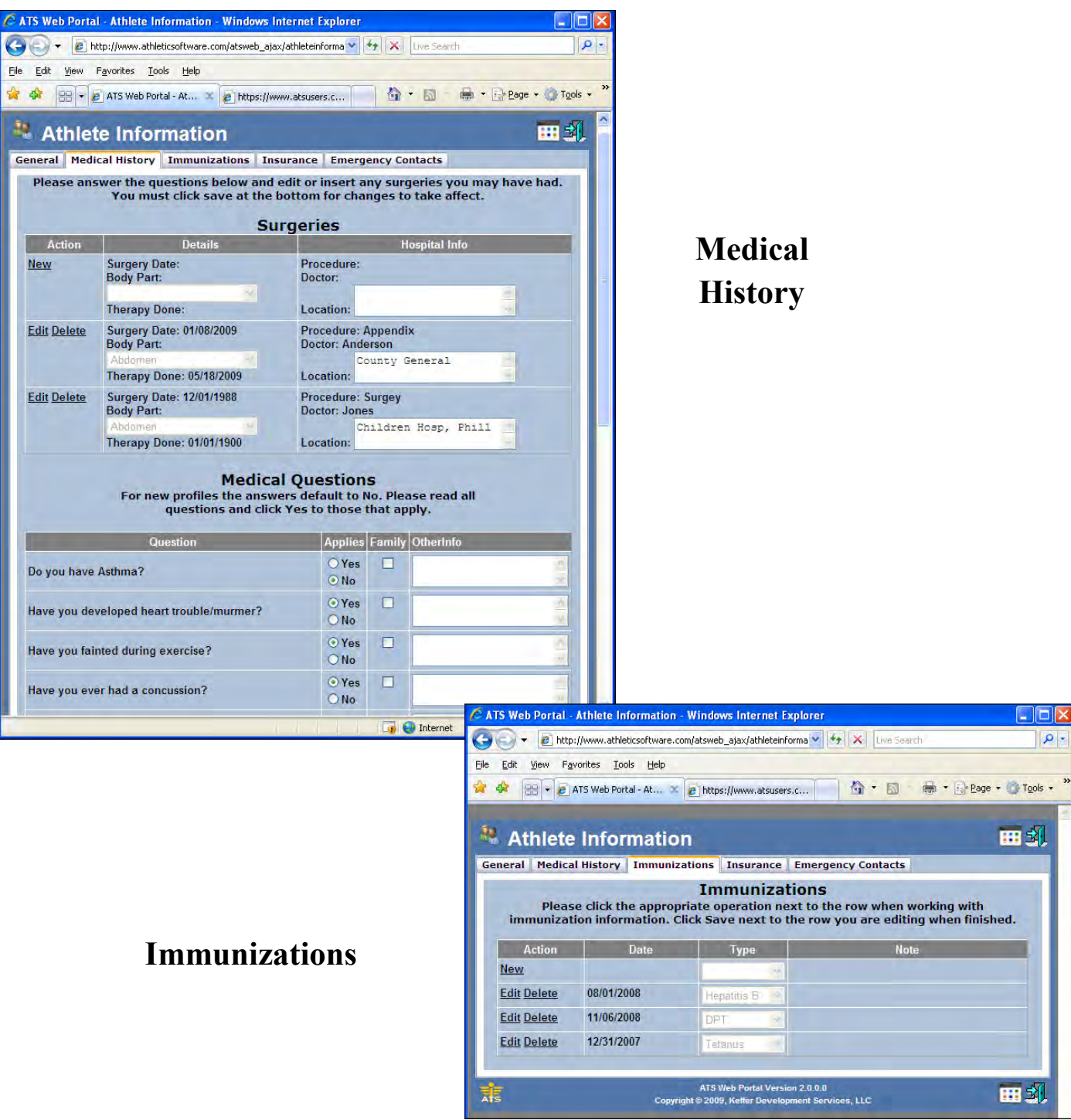

### **Below are the tabs used to update your insurance information and Emergency contacts.**

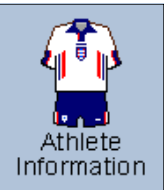

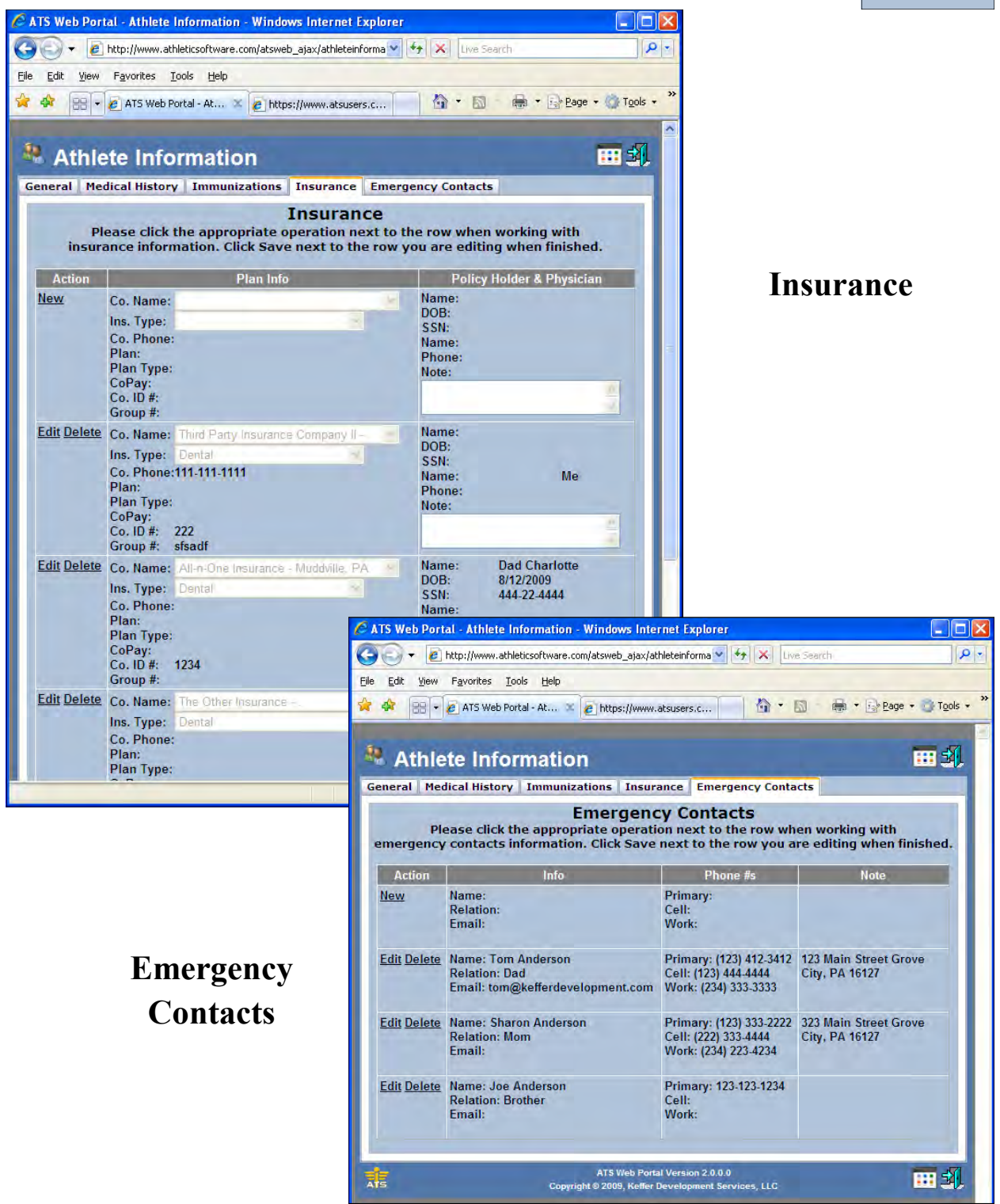

### **Below are the tabs used to update your insurance information and Emergency contacts.**

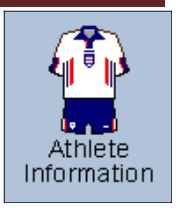

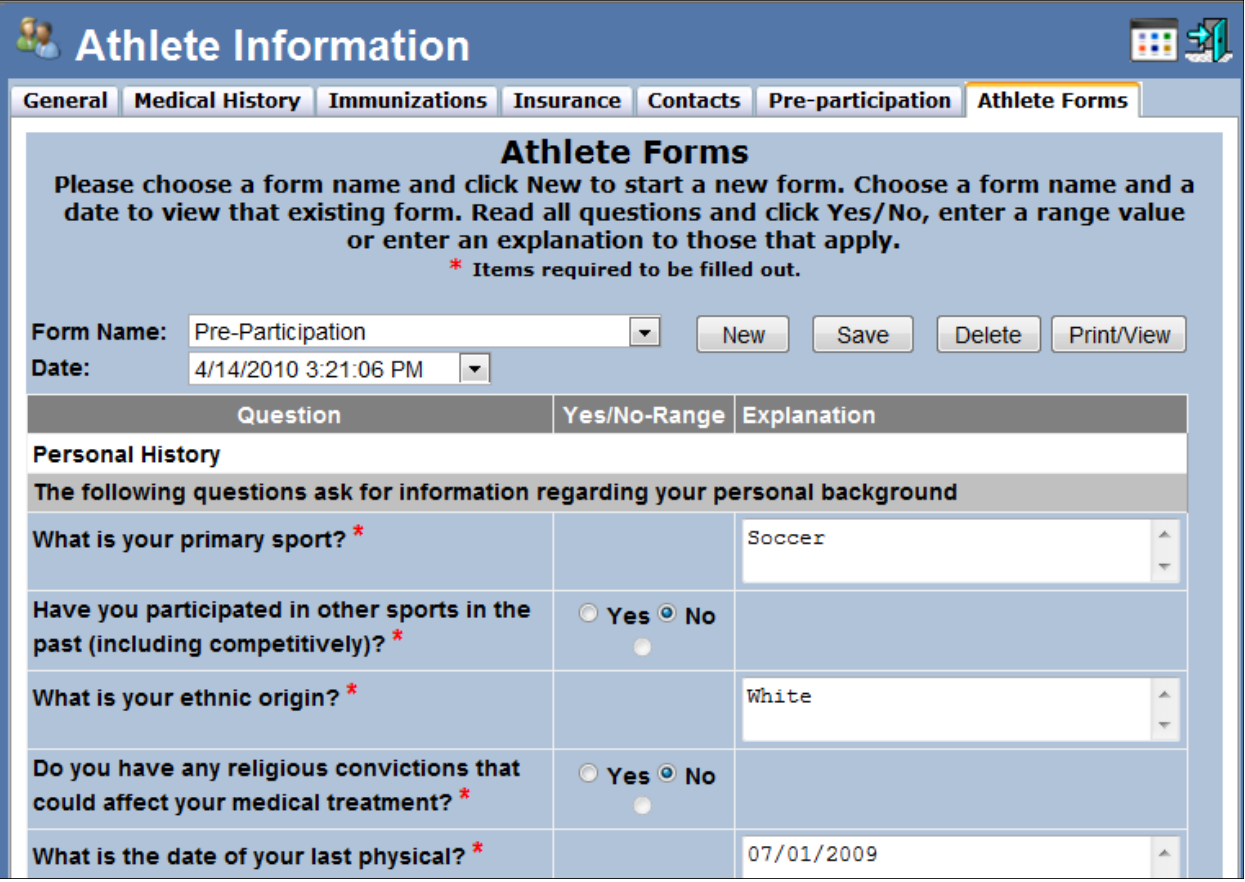

#### **Pre-Participation & Athlete Forms**

**Use the screen shown here to report an injury.**

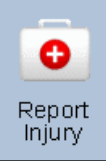

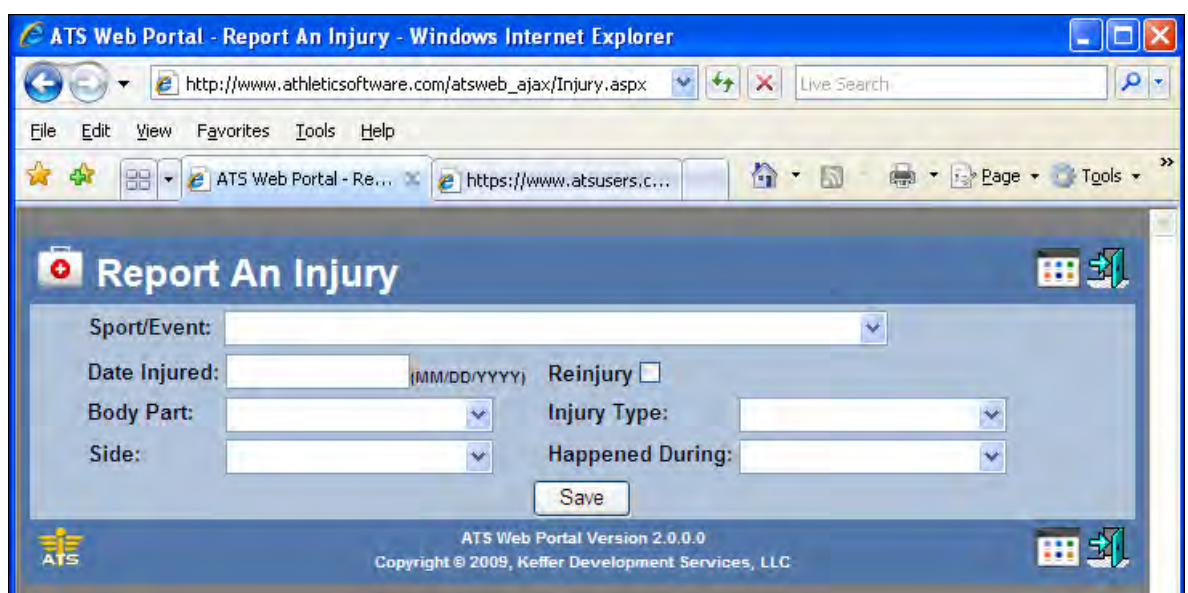

**Use the screen shown here check scheduled rehab sessions or team events**

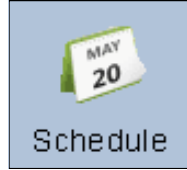

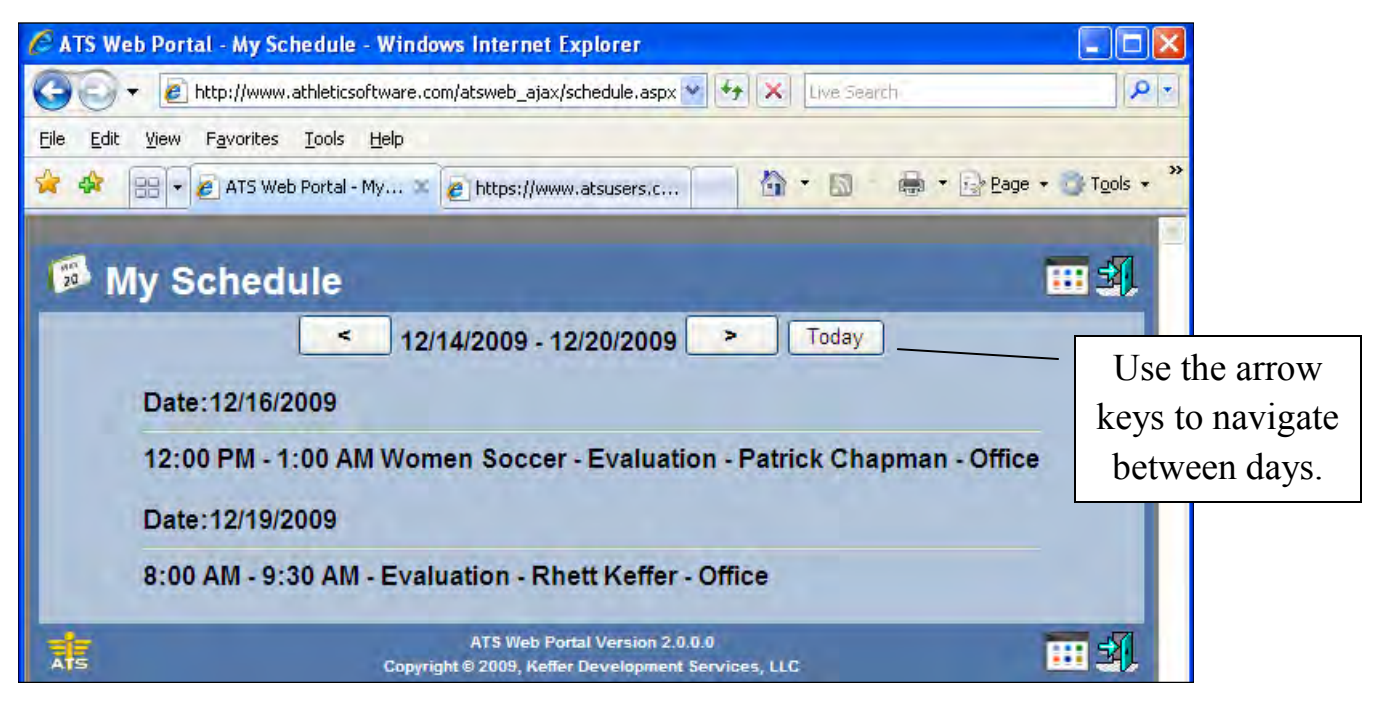

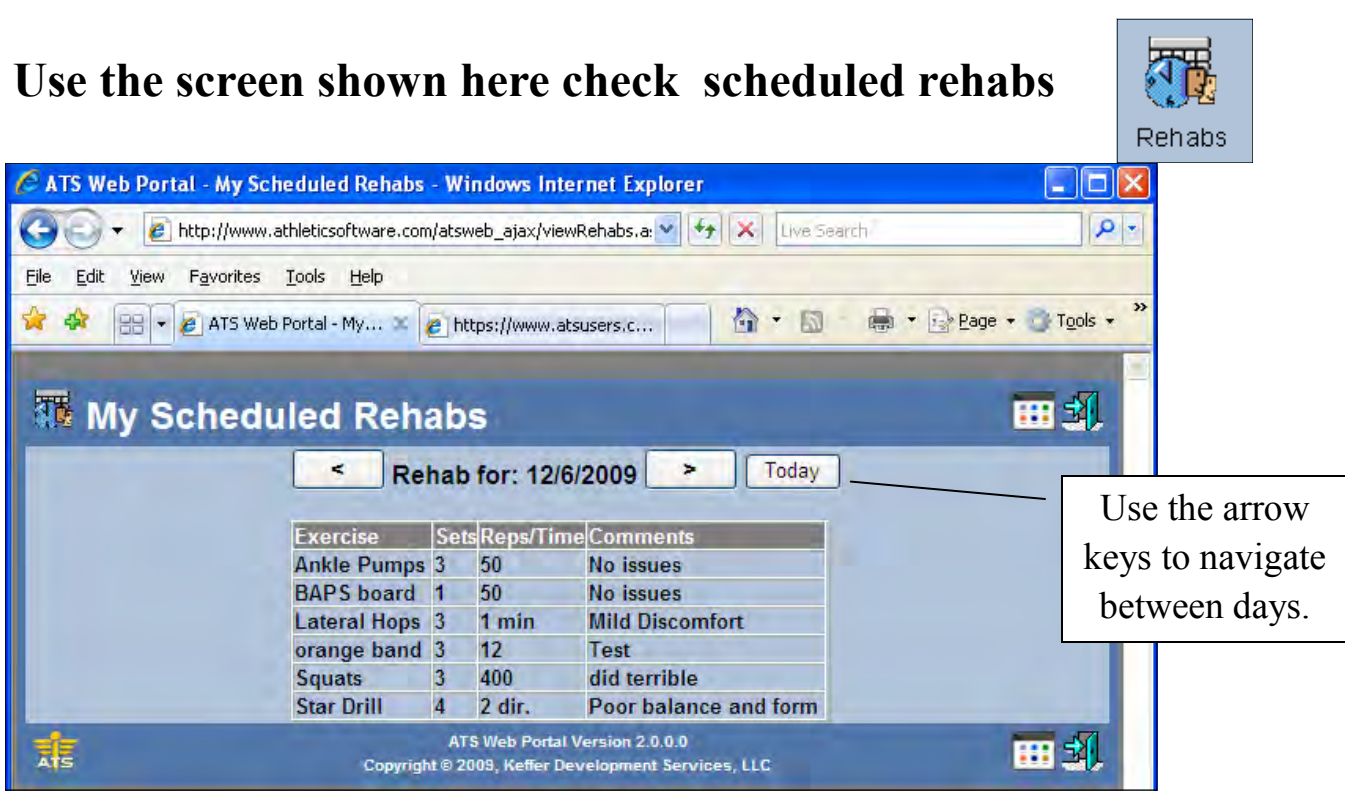

#### **Use the screen shown here check scheduled modalities**

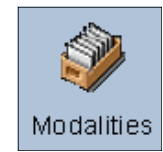

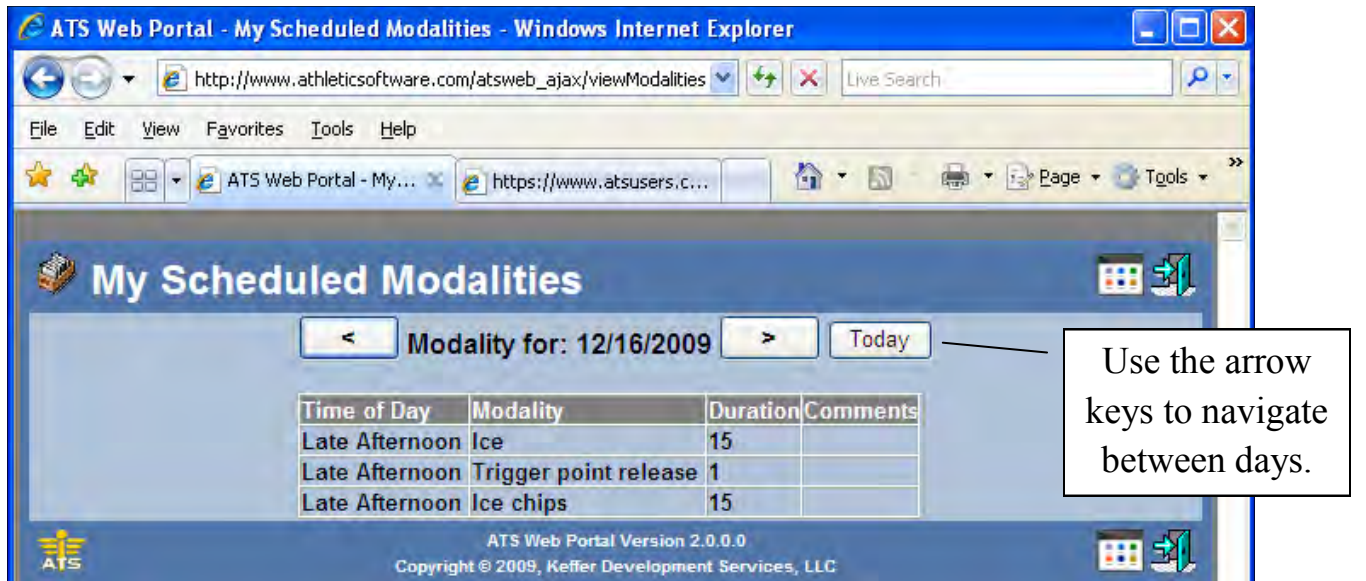

### **Use the screen shown here download and submit forms**

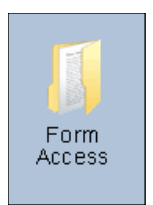

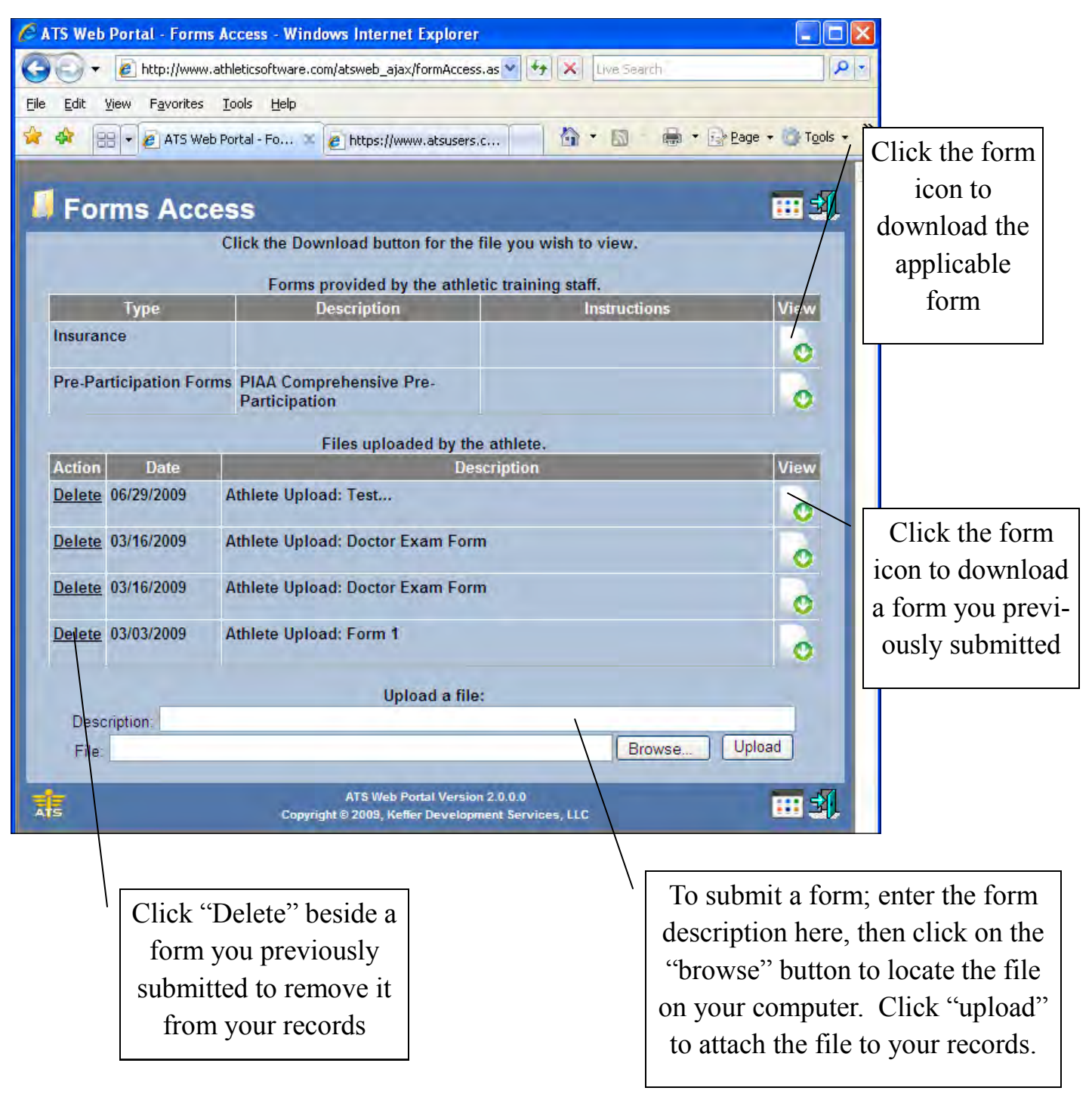